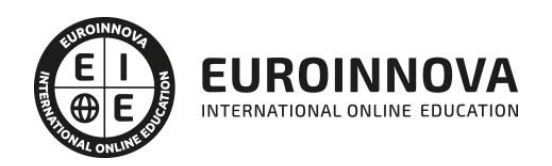

Técnico Certificado en Modelado BIM (Revit + Presto)

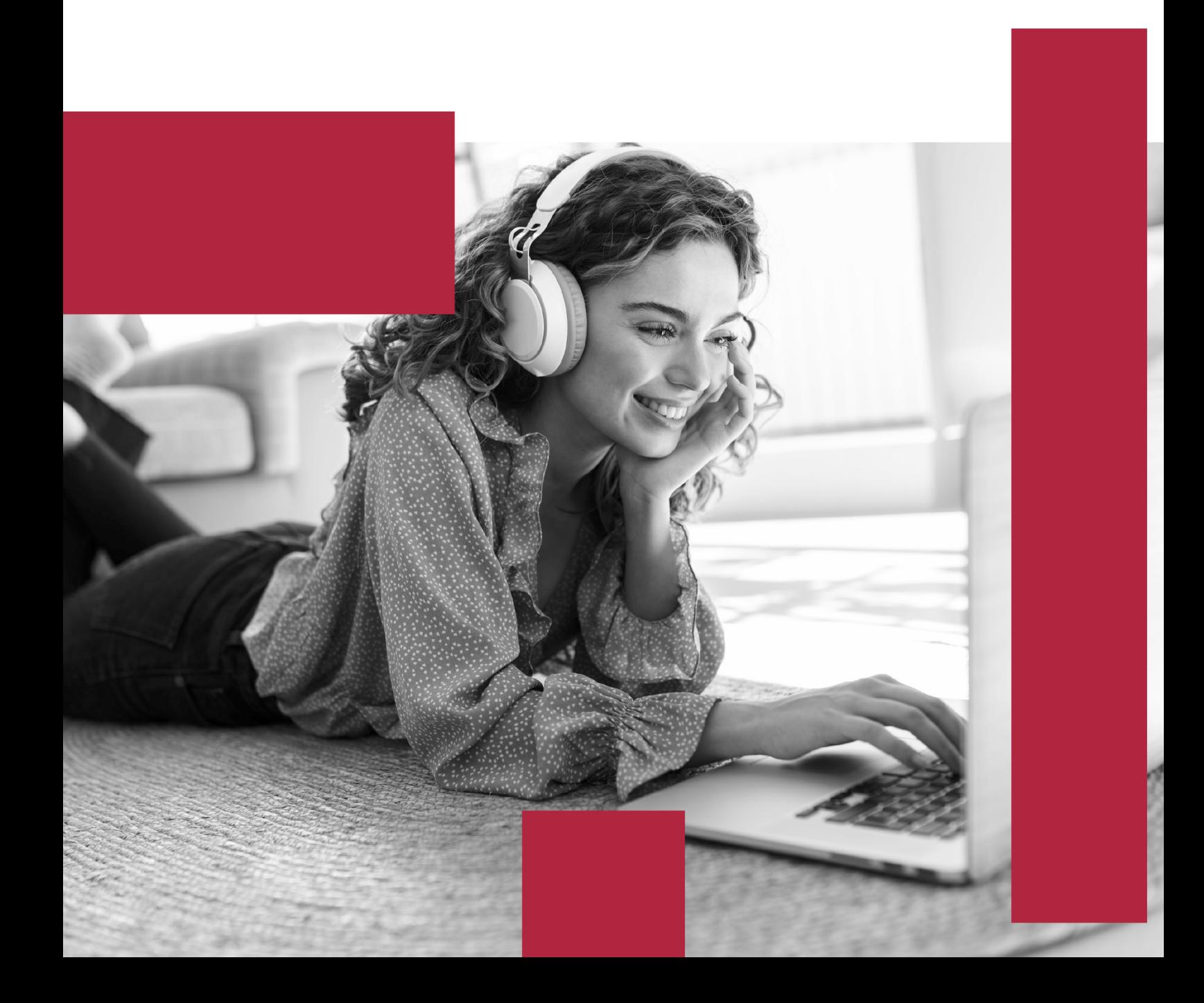

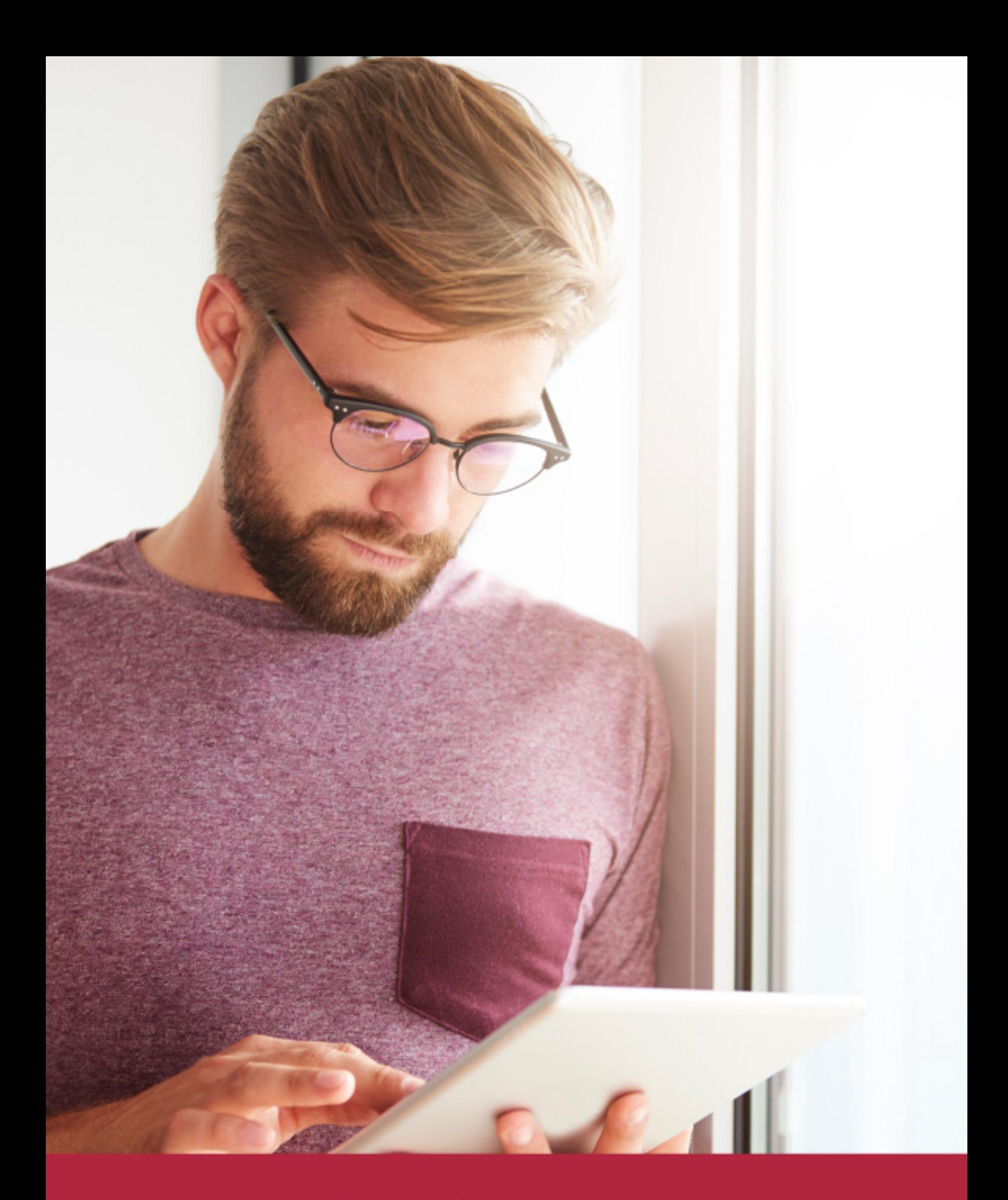

Elige aprender en la escuela líder en formación online

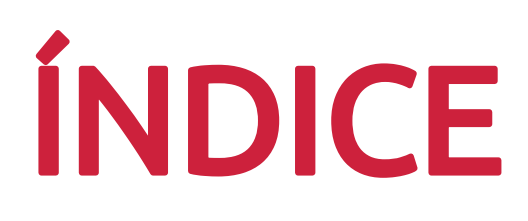

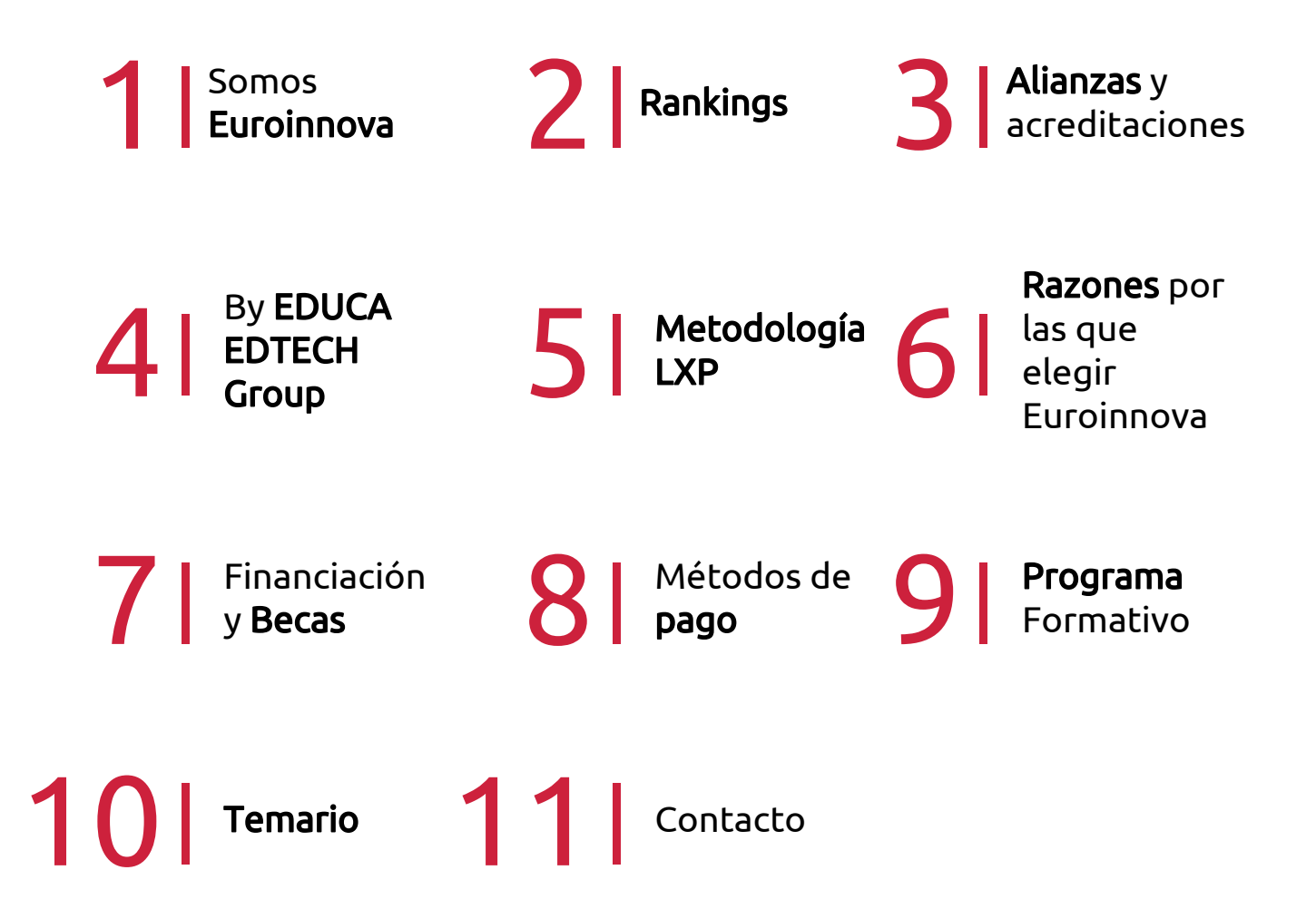

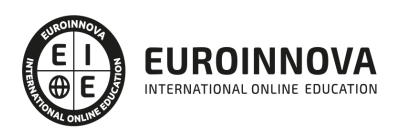

## SOMOS EUROINNOVA

Euroinnova International Online Education inicia su actividad hace más de 20 años. Con la premisa de revolucionar el sector de la educación online, esta escuela de formación crece con el objetivo de dar la oportunidad a sus estudiandes de experimentar un crecimiento personal y profesional con formación eminetemente práctica.

Nuestra visión es ser una institución educativa online reconocida en territorio nacional e internacional por ofrecer una educación competente y acorde con la realidad profesional en busca del reciclaje profesional. Abogamos por el aprendizaje significativo para la vida real como pilar de nuestra metodología, estrategia que pretende que los nuevos conocimientos se incorporen de forma sustantiva en la estructura cognitiva de los estudiantes.

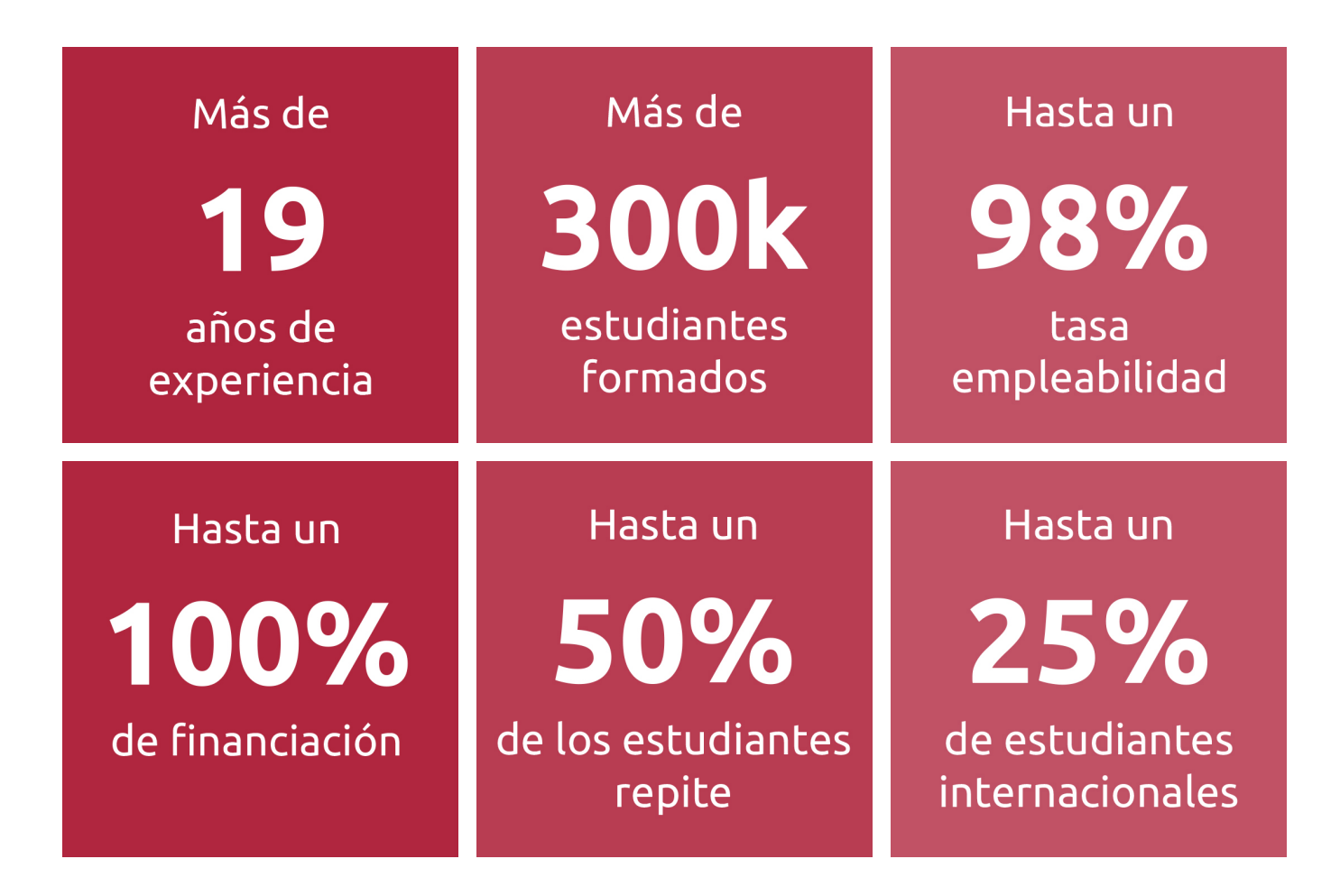

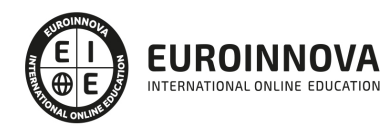

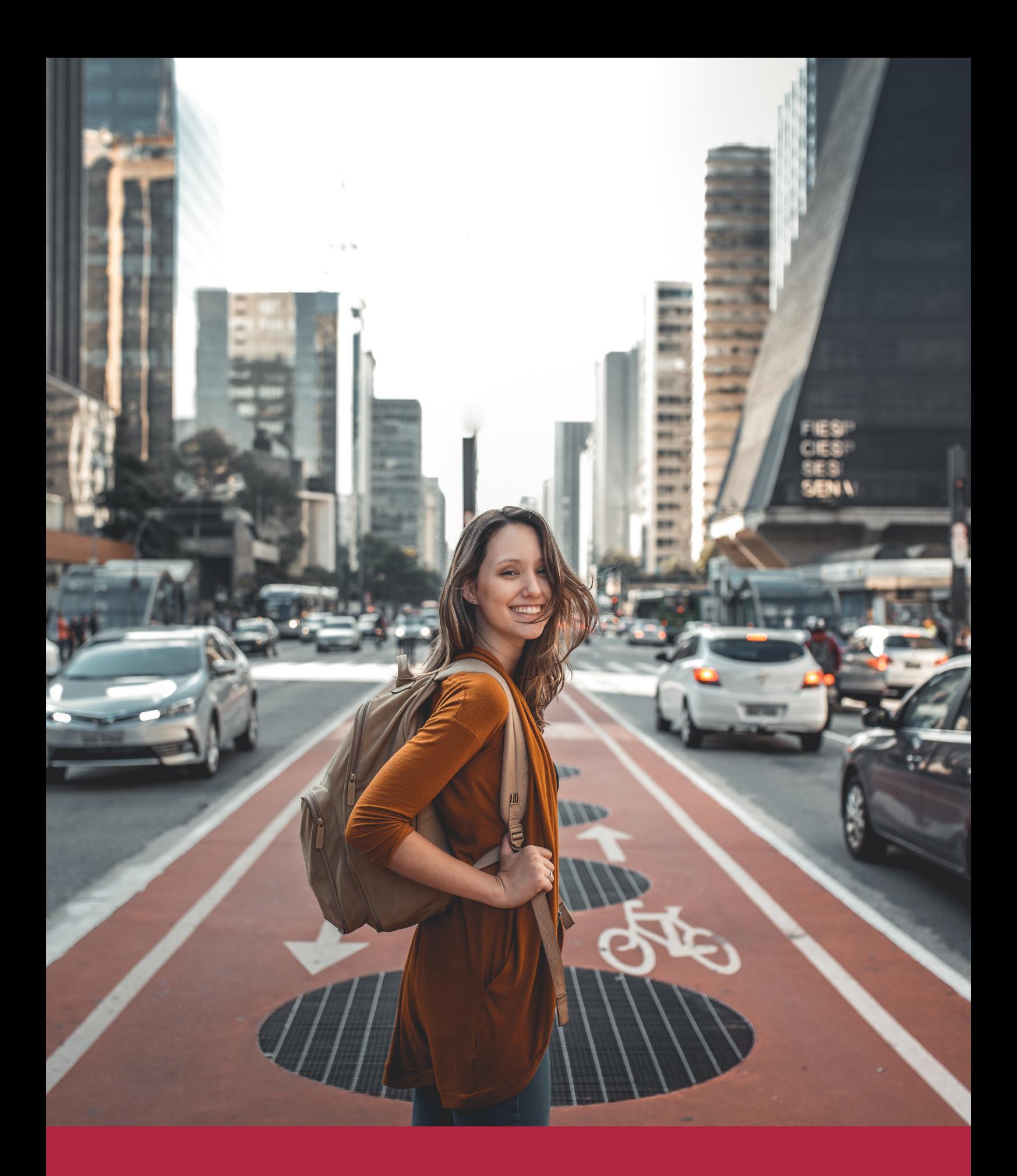

Desde donde quieras y como quieras, Elige Euroinnova

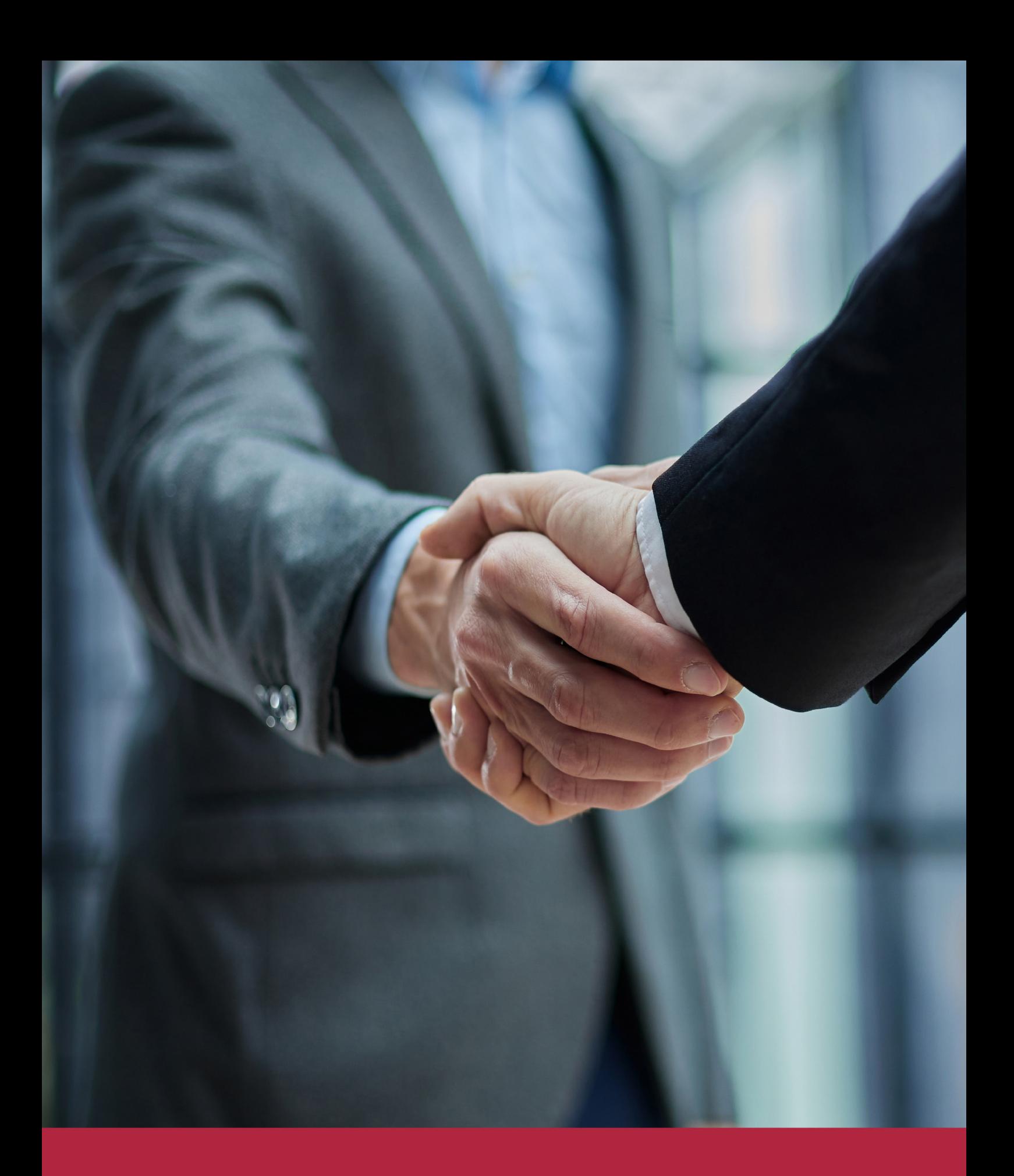

QS, sello de excelencia académica Euroinnova: 5 estrellas en educación online

### RANKINGS DE EUROINNOVA

Euroinnova International Online Education ha conseguido el reconocimiento de diferentes rankings a nivel nacional e internacional, gracias por su apuesta de democratizar la educación y apostar por la innovación educativa para lograr la excelencia.

Para la elaboración de estos rankings, se emplean indicadores como la reputación online y offline, la calidad de la institución, la responsabilidad social, la innovación educativa o el perfil de los profesionales.

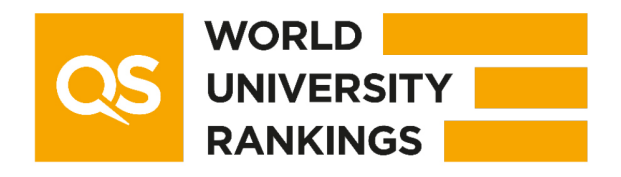

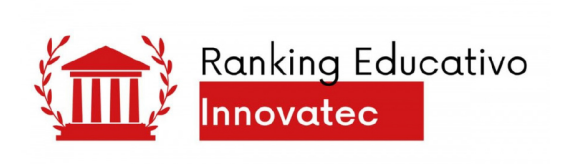

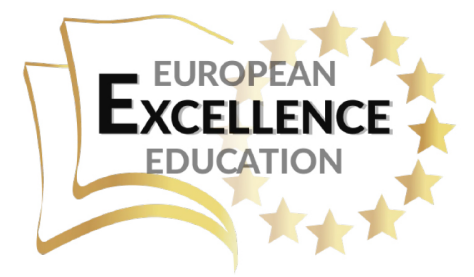

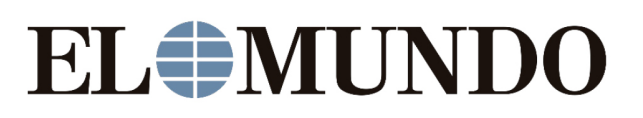

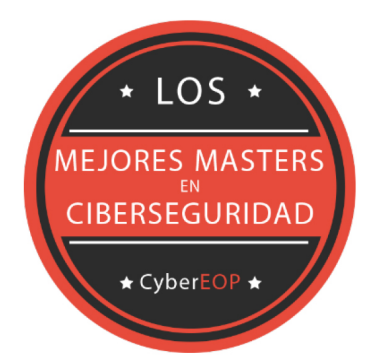

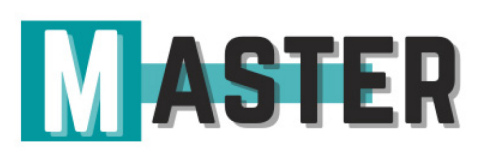

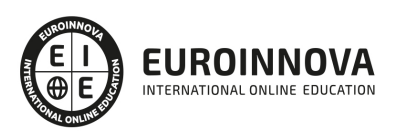

### ALIANZAS Y ACREDITACIONES

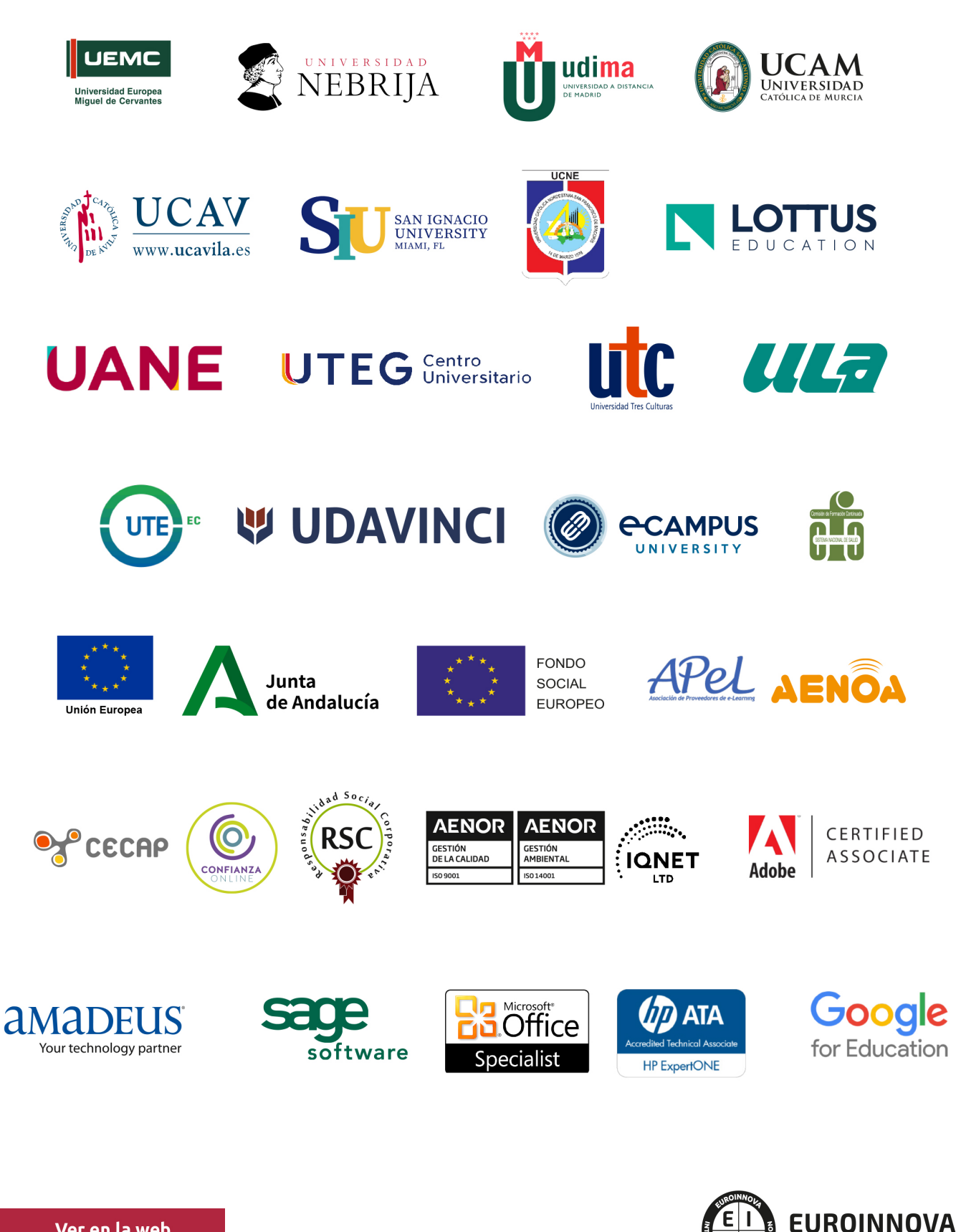

INTERNATIONAL ONLINE EDUCATION

### BY EDUCA EDTECH

Euroinnova es una marca avalada por EDUCA EDTECH Group , que está compuesto por un conjunto de experimentadas y reconocidas instituciones educativas de formación online. Todas las entidades que lo forman comparten la misión de democratizar el acceso a la educación y apuestan por la transferencia de conocimiento, por el desarrollo tecnológico y por la investigación

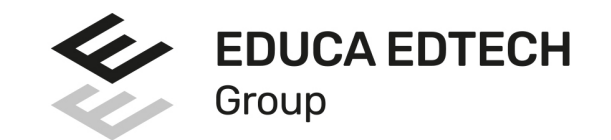

### **ONLINE EDUCATION**

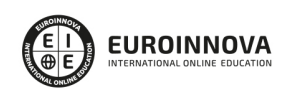

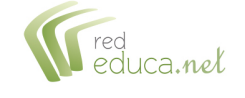

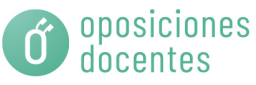

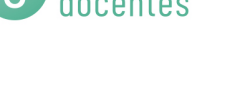

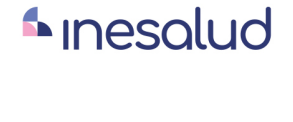

**Inesem** 

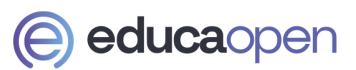

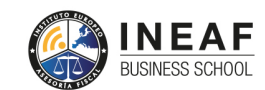

```
EDU
SPORT
```
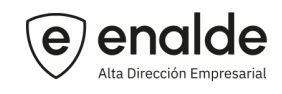

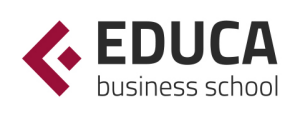

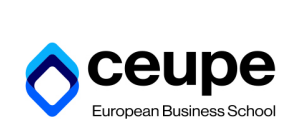

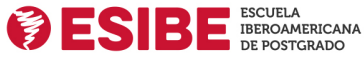

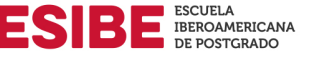

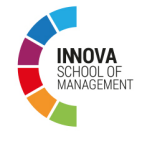

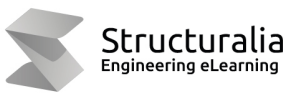

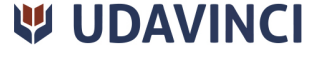

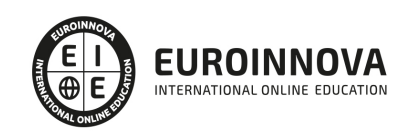

## **METODOLOGÍA LXP**

La metodología **EDUCA LXP** permite una experiencia mejorada de aprendizaje integrando la Al en los procesos de e-learning, a través de modelos predictivos altamente personalizados, derivados del estudio de necesidades detectadas en la interacción del alumnado con sus entornos virtuales.

EDUCA LXP es fruto de la Transferencia de Resultados de Investigación de varios proyectos multidisciplinares de I+D+i, con participación de distintas Universidades Internacionales que apuestan por la transferencia de conocimientos, desarrollo tecnológico e investigación.

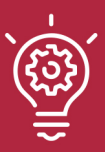

### 1. Flexibilidad

Aprendizaje 100% online y flexible, que permite al alumnado estudiar donde, cuando y como quiera.

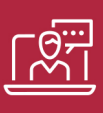

### 2. Accesibilidad

Cercanía y comprensión. Democratizando el acceso a la educación trabajando para que todas las personas tengan la oportunidad de seguir formándose.

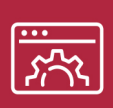

### 3. Personalización

Itinerarios formativos individualizados y adaptados a las necesidades de cada estudiante.

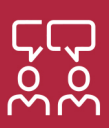

### 4. Acompañamiento / Seguimiento docente

Orientación académica por parte de un equipo docente especialista en su área de conocimiento, que aboga por la calidad educativa adaptando los procesos a las necesidades del mercado laboral.

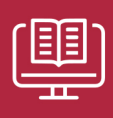

### 5. Innovación

Desarrollos tecnológicos en permanente evolución impulsados por la AI mediante Learning Experience Platform.

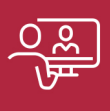

### 6. Excelencia educativa

Enfoque didáctico orientado al trabajo por competencias, que favorece un aprendizaje práctico y significativo, garantizando el desarrollo profesional.

# Programas PROPIOS UNIVERSITARIOS **OFICIALES**

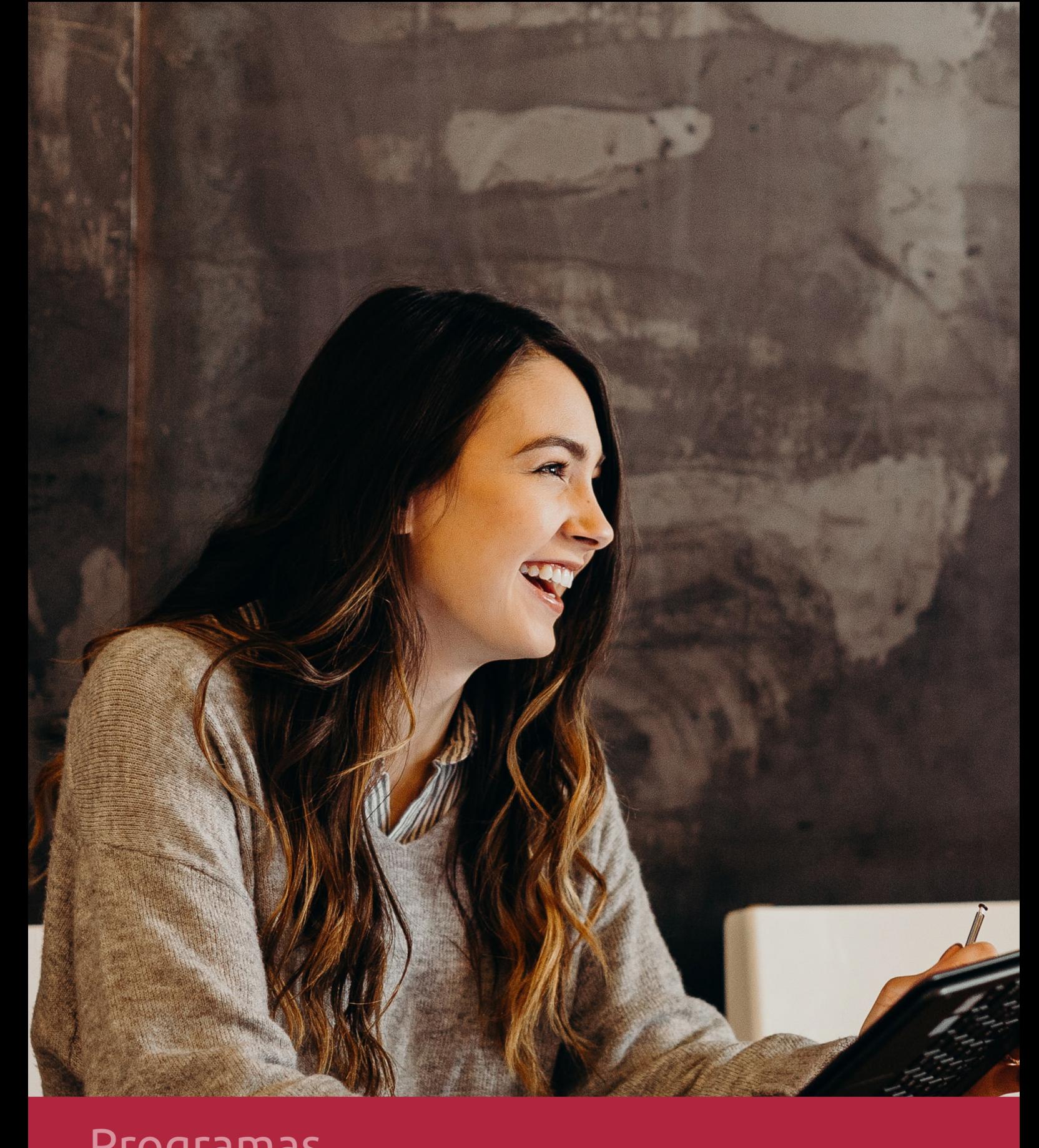

### **RAZONES POR LAS QUE ELEGIR EUROINNOVA**

## 1. Nuestra Experiencia

- √ Más de 18 años de experiencia.
- √ Más de 300.000 alumnos ya se han formado en nuestras aulas virtuales
- $\checkmark$  Alumnos de los 5 continentes.
- $\checkmark$  25% de alumnos internacionales.
- $\checkmark$  97% de satisfacción
- $\checkmark$  100% lo recomiendan.
- $\checkmark$  Más de la mitad ha vuelto a estudiar en Euroinnova.

## 2. Nuestro Equipo

En la actualidad, Euroinnova cuenta con un equipo humano formado por más 400 profesionales. Nuestro personal se encuentra sólidamente enmarcado en una estructura que facilita la mayor calidad en la atención al alumnado.

## 3. Nuestra Metodología

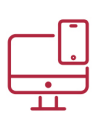

### **100% ONLINE**

Estudia cuando y desde donde quieras. Accede al campus virtual desde cualquier dispositivo.

**EQUIPO DOCENTE** 

Euroinnova cuenta con un equipo de

experiencia de alta calidad educativa.

profesionales que harán de tu estudio una

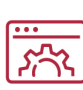

### **APRENDIZAJE**

Pretendemos que los nuevos conocimientos se incorporen de forma sustantiva en la estructura cognitiva

### NO ESTARÁS SOLO

Acompañamiento por parte del equipo de tutorización durante toda tu experiencia como estudiante

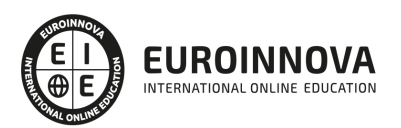

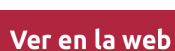

## 4. Calidad AENOR

- ✔ Somos Agencia de Colaboración Nº99000000169 autorizada por el Ministerio de Empleo y Seguridad Social.
- ✔ Se llevan a cabo auditorías externas anuales que garantizan la máxima calidad AENOR.
- √ Nuestros procesos de enseñanza están certificados por AENOR por la ISO 9001.

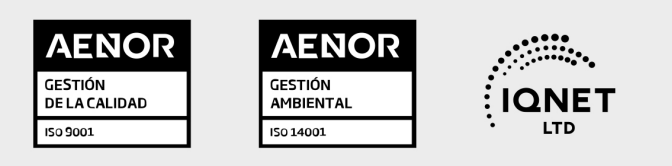

## 5. Confianza

Contamos con el sello de Confianza Online y colaboramos con la Universidades más prestigiosas, Administraciones Públicas y Empresas Software a nivel Nacional e Internacional.

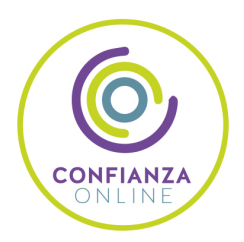

## 6. Somos distribuidores de formación

Como parte de su infraestructura y como muestra de su constante expansión Euroinnova incluye dentro de su organización una editorial y una imprenta digital industrial.

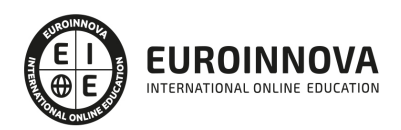

Financia tu cursos o máster y disfruta de las becas disponibles. ¡Contacta con nuestro equipo experto para saber cuál se adapta más a tu perfil!

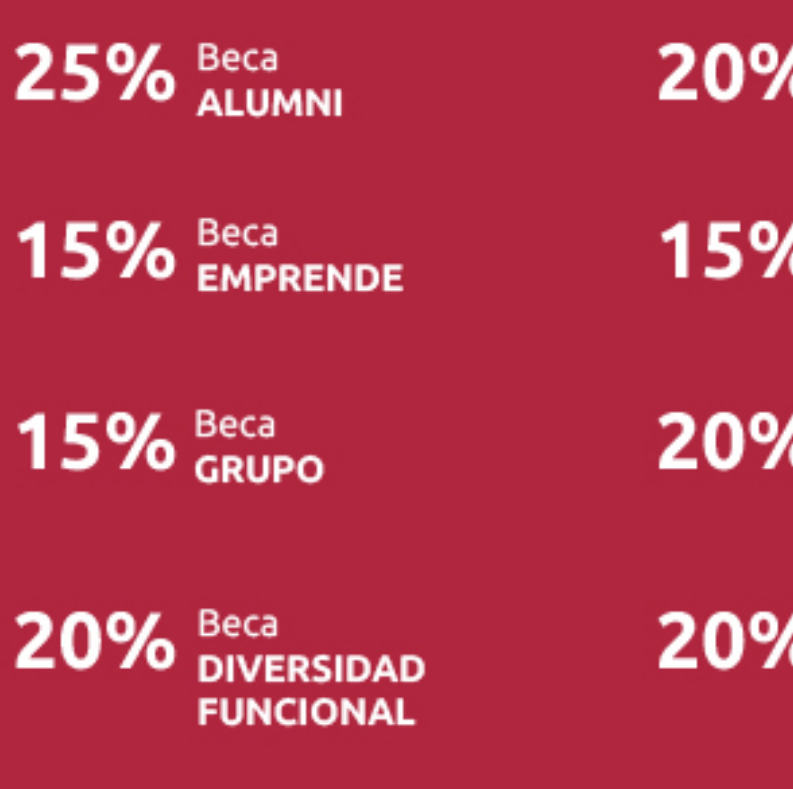

20% Beca DESEMPLEO

15% Beca RECOMIENDA

20% Beca **NUMEROSA** 

20% Beca PROFESIONALES, **SANITARIOS, COLEGIADOS/AS** 

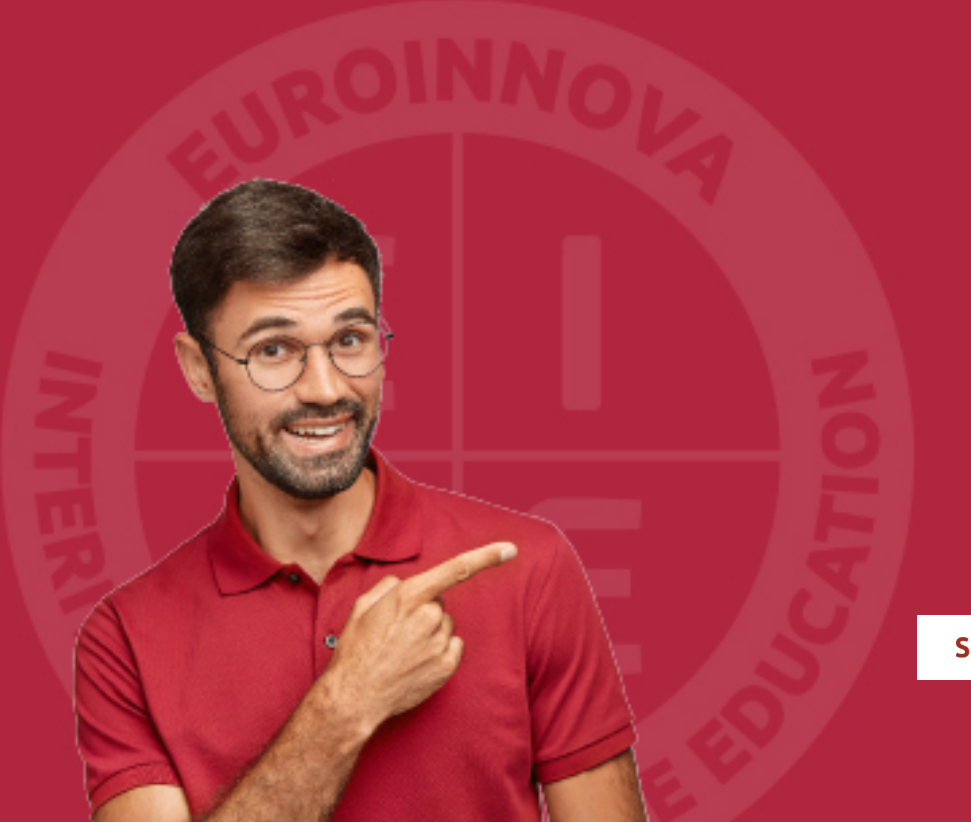

Solicitar información

## MÉTODOS DE PAGO

Con la Garantía de:

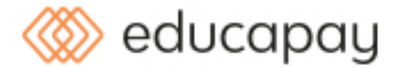

Fracciona el pago de tu curso en cómodos plazos y sin interéres de forma segura.

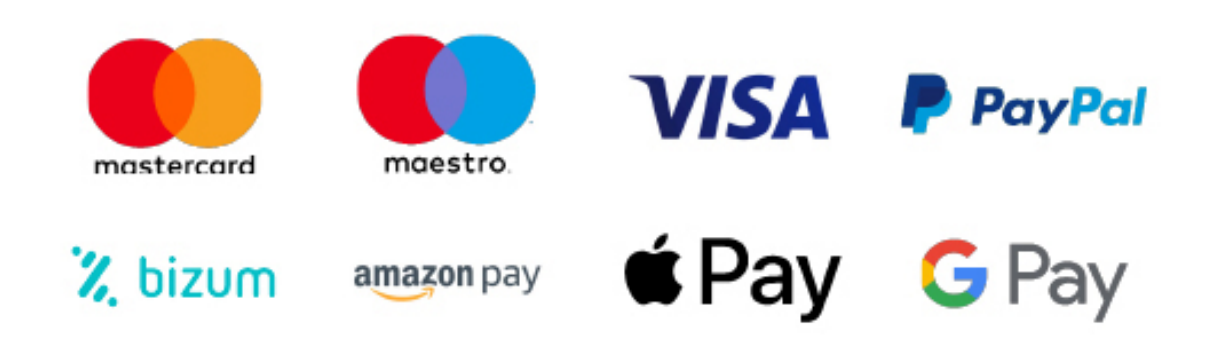

Nos adaptamos a todos los métodos de pago internacionales:

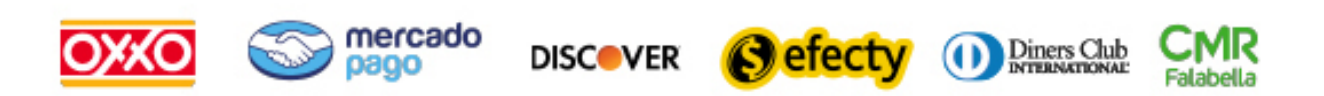

y muchos mas...

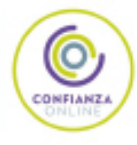

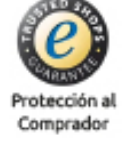

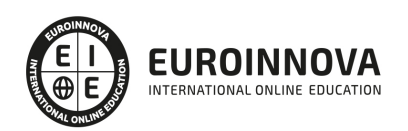

### Técnico Certificado en Modelado BIM (Revit + Presto)

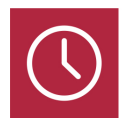

DURACIÓN 420 horas

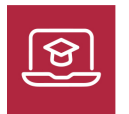

MODALIDAD ONLINE

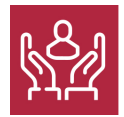

ACOMPAÑAMIENTO PERSONALIZADO

### Titulación

F

TITULACIÓN expedida por EUROINNOVA INTERNATIONAL ONLINE EDUCATION, miembro de la AEEN (Asociación Española de Escuelas de Negocios) y reconocido con la excelencia académica en educación online por QS World University Rankings

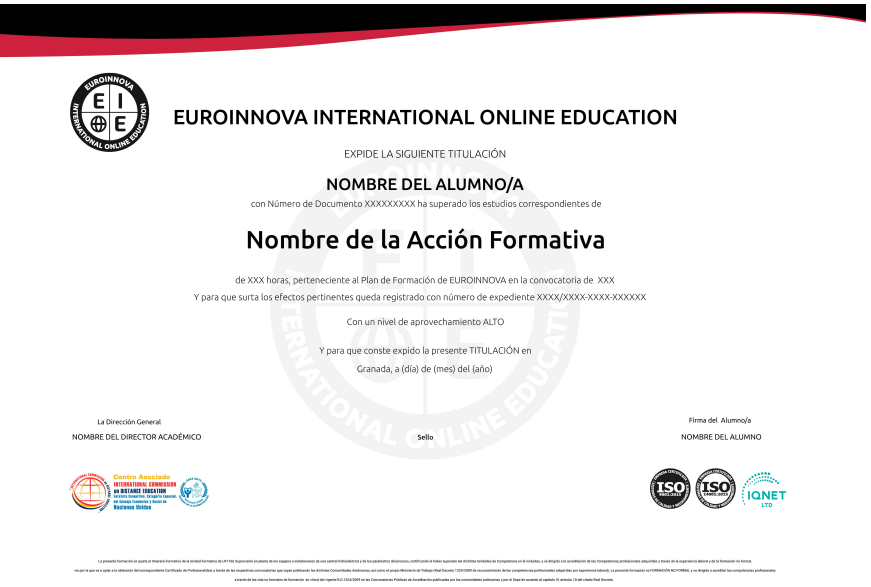

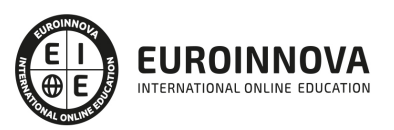

### Descripción

Las tecnologías BIM (Building Information Modeling) han brindado la oportunidad a los arquitectos de proyectar estructuras paramétricas anteriormente impensables, pero que hoy coinciden con las necesidades del siglo XXI. Por ello, cualquier proyecto de arquitectura que se precie requiere la ayuda de diseñadores profesionales capaces de plasmar en lenguaje digital las ideas de arquitectos, ingenieros, interioristas y aparejadores. Gracias a la realización de este Curso de Técnico Certificado en Modelado BIM (Revit + Presto) podrá crear presupuestos, gestionar ofertas, realizar certificaciones de obra y mediciones presupuestarias a través del software de Presto, todo ello enfocado a la infoarquitectura y llegando a especializarse en el manejo de Autodesk Revit Architecture.

### **Objetivos**

Los objetivos que se pretenden conseguir con el presente Curso de Técnico Certificado en Modelado BIM (Revit + Presto) son los siguientes: Dominar la interfaz de Autodesk Revit Architecture. Afrontar un proyecto de arquitectura e interiorismo desde cualquiera de sus fases de preproducción. Modelar estructuras arquitectónicas 3D para uso profesional. Agregar elementos secundarios a la estructura, como vanos, vigas, cubiertas, forjados, etcétera. Adquirir una formación especializada en la realización de presupuestos, mediciones y certificaciones tanto en edificación como en obra civil. Aprender a crear un presupuesto con sus mediciones, generar informes y exportar e importar proyectos y realizar las certificaciones de la obra.

### A quién va dirigido

El Curso de Técnico Certificado en Modelado BIM (Revit + Presto) está dirigido a arquitectos e interioristas que deseen profundizar en las herramientas 3D; graduados en Bachillerato y cualquier persona que, sin necesidad de conocimientos previos, quiera iniciar una carrera en el mundo de la arquitectura y el interiorismo.

### Para qué te prepara

El Curso de Técnico Certificado en Modelado BIM (Revit + Presto) le prepara para utilizar todas las herramientas que presenta el programa Presto para la creación de presupuestos, la gestión de ofertas y la realización de certificaciones etc. Además conocerá la interfaz de Autodesk Revit y a conducir cualquier proyecto de arquitectura e interiorismo desde el ordenador.

### Salidas laborales

Una vez finalizada la formación en el presente curso, habrás adquirido los conocimientos y habilidades

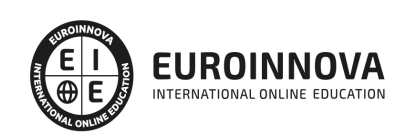

que aumentarán tus expectativas laborales como: Aparejador, Arquitecto, Jefe de obra, etc.

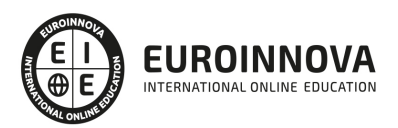

### TEMARIO

#### PARTE 1. DISEÑO DE ARQUITECTURA 3D CON AUTODESK REVIT

#### UNIDAD DIDÁCTICA 1. INTRODUCCIÓN

- 1. Modelado de información de construcción
- 2. Acerca de Revit
- 3. Qué significa "paramétrico"
- 4. Cómo realiza las actualizaciones Revit
- 5. Descripción de términos de Revit
- 6. Propiedades de elemento

#### UNIDAD DIDÁCTICA 2. INTERFAZ DE REVIT I

- 1. Cinta de opciones
- 2. Menú de la aplicación
- 3. Barra de herramientas de acceso rápido
- 4. Información de herramientas
- 5. Teclas de acceso rápido
- 6. Navegador de proyectos

#### UNIDAD DIDÁCTICA 3. INTERFAZ DE REVIT II

- 1. Área de dibujo
- 2. Barra de estado
- 3. Barra de opciones
- 4. Paleta Propiedades
- 5. Barra de controles de vista
- 6. Ventanas anclables
- 7. Archivos recientes

#### UNIDAD DIDÁCTICA 4. CREANDO UN PROYECTO

- 1. Creación de un proyecto
- 2. Uso de otras fuentes de información
- 3. Importación de imágenes
- 4. Ubicación del archivo vinculado
- 5. Gestión de capas en archivos vinculados e importados
- 6. Abrir archivos
- 7. Guardar archivos

#### UNIDAD DIDÁCTICA 5. PREPARANDO EL DISEÑO PRELIMINAR

- 1. Crear vistas de modelado
- 2. Niveles
- 3. Rejillas

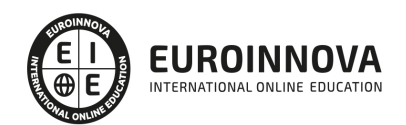

- 4. Ubicación y orientación del proyecto
- 5. Diseño del emplazamiento

#### UNIDAD DIDÁCTICA 6. CONSTRUCCIÓN DEL MODELO I

- 1. Modelado arquitectónico
- 2. Muros
- 3. Puertas
- 4. Ventanas
- 5. Componentes
- 6. Pilares arquitectónicos
- 7. Cubiertas

#### UNIDAD DIDÁCTICA 7. CONSTRUCCIÓN DEL MODELO II

- 1. Techos
- 2. Suelos
- 3. Huecos
- 4. Texto de modelo
- 5. Líneas de modelo
- 6. Escaleras
- 7. Rampas
- 8. Barandillas
- 9. Elementos de muro cortina
- 10. Habitaciones

#### UNIDAD DIDÁCTICA 8. VISTAS Y RENDER

- 1. Vistas 2D
- 2. Vistas 3D
- 3. Renderización
- 4. Planos

#### UNIDAD DIDÁCTICA 9 . ELEMENTOS DE INFORMACIÓN

- 1. Cotas
- 2. Anotaciones y etiquetas
- 3. Leyendas, detalles y tablas de planificación
- 4. Modelado de construcción

#### PARTE 2. PRESTO

MÓDULO 1. INTRODUCCIÓN A PRESTO

#### UNIDAD DIDÁCTICA 1. INTRODUCCIÓN

- 1. ¿Para qué sirve Presto?
- 2. Perfiles de uso de Presto
- 3. Instalar y abrir Presto
- 4. Estructura modular de Presto y autorización de módulos

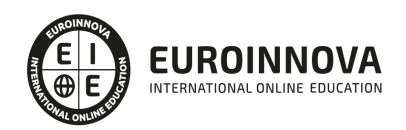

- 5. El interfaz
- 6. El entorno de trabajo
- 7. Propiedades de la obra
- 8. Variables generales de la obra
- 9. Mejoras y novedades de PRESTO

UNIDAD DIDÁCTICA 2. LAS HERRAMIENTAS BÁSICAS

- 1. Archivo
- 2. Edición
- 3. Ver
- 4. Referencias
- 5. Herramientas
- 6. Procesos
- 7. Complementos
- 8. Cálculos
- 9. Informes

UNIDAD DIDÁCTICA 3. DEFINICIONES. EL PRESUPUESTO.

- 1. Ventana presupuesto
- 2. Ventana conceptos
- 3. Ventana entidades
- 4. Ventana sistemas de gestión QMASS
- 5. Ventana Agenda y Fechas
- 6. Ventana archivos
- 7. Ventana relaciones

MÓDULO 2. CÓMO REALIZAR UN PRESUPUESTO, CON MEDICIONES Y CERTIFICACIONES

UNIDAD DIDÁCTICA 1. COMO REALIZAR UN PRESUPUESTO, CON MEDICIONES Y CERTIFICACIONES. CREACION DE CONCEPTOS

- 1. Creación de una obra nueva
- 2. Crear una estructura de capítulos y partidas
- 3. Crear subcapítulos
- 4. Descomponer una partida
- 5. Añadir un texto
- 6. Duplicar concepto
- 7. Modificación de precios y cantidades
- 8. Conceptos de tipo porcentaje Medios auxiliares
- 9. Costes indirectos
- 10. Abrir una referencia
- 11. Copiar un concepto de un cuadro de precios
- 12. Copiar más conceptos del cuadro de precios
- 13. Copiar conceptos de otra obra
- 14. Ordenar conceptos
- 15. Precios auxiliares
- 16. Desplazamientos en la obra

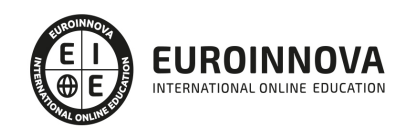

Ver en la web

#### UNIDAD DIDÁCTICA 2. COMO REALIZAR UN PRESUPUESTO, CON MEDICIONES Y CERTIFICACIONES. MEDICIONES

- 1. Crear líneas de medición
- 2. Mediciones por espacios
- 3. Igual medición

UNIDAD DIDÁCTICA 3. COMO REALIZAR UN PRESUPUESTO, CON MEDICIONES Y CERTIFICACIONES. CÓMO TERMINAR UN PRESUPUESTO

- 1. Ajustar el presupuesto a un importe
- 2. Redondeos
- 3. Deshacer los cambios
- 4. Ventana "Conceptos"
- 5. Añadir agentes de la edificación
- 6. Anotar los distintos porcentajes a aplicar a la obra
- 7. Hacer una copia de seguridad

UNIDAD DIDÁCTICA 4. COMO REALIZAR UN PRESUPUESTO, CON MEDICIONES Y CERTIFICACIONES. IMPRESIÓN DE RESULTADOS. CONEXIÓN CON OTROS PROGRAMAS

- 1. Imprimir las mediciones y el presupuesto
- 2. Imprimir el resumen del presupuesto
- 3. Obtener más resultados impresos del presupuesto
- 4. Personalizar informes: insertar un logotipo en la cabecera
- 5. Conexión con otros programas

UNIDAD DIDÁCTICA 5. COMO REALIZAR UN PRESUPUESTO, CON MEDICIONES Y CERTIFICACIONES. **CERTIFICACIONES** 

- 1. Gestión de fechas
- 2. Certificar por líneas de certificación
- 3. Certificar por fases
- 4. Resumen de certificación

UNIDAD DIDÁCTICA 6. DISEÑO DE INFORMES.

- 1. Vista Preliminar
- 2. Exportar
- 3. Diseño de informes

MÓDULO 3. COMPLEMENTOS PRESTO Y AUTODESK

#### UNIDAD DIDÁCTICA 1. PRESTO CAD. COMPLEMENTO AUTOCAD PARA PRESTO

- 1. XCA: Mediciones generadas con Allplan
- 2. Importar medición CAD
- 3. Archivo
- 4. Ver
- 5. Medición

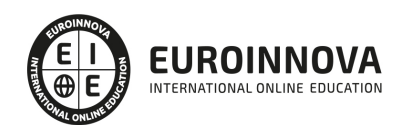

6. Ventana del dibujo

#### UNIDAD DIDÁCTICA 2. COST-IT. COMPLEMENTO REVIT PARA PRESTO

- 1. Compatibilidad y opciones de Cost-it
- 2. Exportar elementos de Revit a Presto
- 3. Asociar elementos del modelo de Revit a un cuadro de precios
- 4. Localizar mediciones de Presto en elementos de Revit
- 5. Sellar y Filtrar elementos
- 6. Estructura del presupuesto generado en Cost-it
- 7. Gestión de cambios del modelo
- 8. Importar a Revit desde Presto
- 9. Arrastrar
- 10. Mejoras de la versión de Cost-it

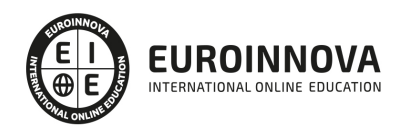

### ¿Te ha parecido interesante esta información?

Si aún tienes dudas, nuestro equipo de asesoramiento académico estará encantado de resolverlas.

Pregúntanos sobre nuestro método de formación, nuestros profesores, las becas o incluso simplemente conócenos.

### Solicita información sin compromiso

¡Matricularme ya!

### ¡Encuéntranos aquí!

Edificio Educa Edtech

Camino de la Torrecilla N.º 30 EDIFICIO EDUCA EDTECH, C.P. 18.200, Maracena (Granada)

[900 831 200](#page--1-0)

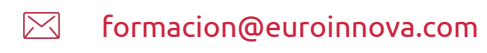

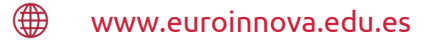

### Horario atención al cliente

Lunes a viernes: 9:00 a 20:00h Horario España

¡Síguenos para estar al tanto de todas nuestras novedades!

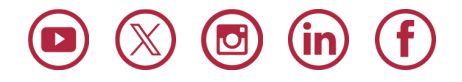

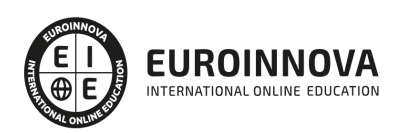

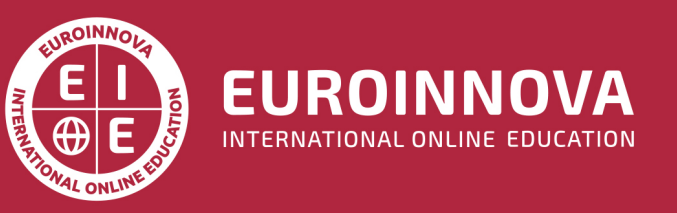

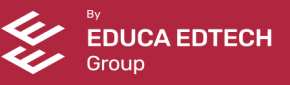